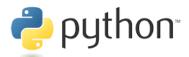

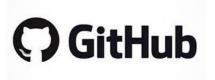

# <u>Unit 1</u>: Introduction to Python and Github

### <u>Case Study</u>:

In this lecture we will "download", edit, and "submit" a **Jupyter notebook** to and from **Github repositories** located on our STAT207 **Github Enterprise organization**.

## Purpose of this Lecture:

In this lecture we will cover the following topics.

- Overview of data science software and platforms we will use.
- What is version control and why use a version control system, like Git?
- What is a **Git repository?**
- What is a **branch** in a Git repository?
- What is **Github**?
- What is a Github Enterprise Organization?
- Exploring the repositories on our STAT207 Github Enterprise Organization
- How to "initially download" (ie. clone) a virtual repository to your local computer.
- How to "download" files/folders (or updates to files/folders) (ie. **fetch** and **merge)** from a virtual repository to a local repository on your computer.
- What is a Jupyter notebook and how do you use and edit one?
- How to "submit" materials from your local computer to your private netid remote repository on Github.

Additional resources: https://www.javatpoint.com/git

## Overview of data science software and platforms we will use.

The instructions in your first lab http://courses.las.illinois.edu/fall2021/stat207/labs/01-intro.html

will tell you how to download and get familiar with each of these software and platforms.

| Main Purpose in Class                                                     | Software/Platform                                                                             | What is it?                                                                                                    |
|---------------------------------------------------------------------------|-----------------------------------------------------------------------------------------------|----------------------------------------------------------------------------------------------------|
|                                                                           |                                                                                               | Distribution of the Python and R                                                                                           |
|                                                                           |                                                                                               | programming languages.                                                                                                    |
|                                                                           | Anaconda                                                                                      | Allows you to download and run popular                                                                                     |
| Coding Lab Assignments in                                                 |                                                                                               | Python packages and the Jupyter Notebook                                                                                   |
| Python                                                                    |                                                                                               | Application.                                                                                                    |
| i yulon                                                                   |                                                                                               | Python application that allows you to write                                                                                |
|                                                                           | Jupyter Notebooks                                                                             | data science reports that also need to be                                                                                  |
|                                                                           |                                                                                               | integrated with interactive Python code                                                                                    |
|                                                                           |                                                                                               | blocks.                                                                                                    |
|                                                                           | Python                                                                                        | A programming language                                                                                                    |
|                                                                           | Git                                                                                           | Version control system.                                                                                                    |
|                                                                           | Github                                                                                        | Git repository hosting service.                                                                                            |
| Version Control: practice of<br>tracking and managing changes<br>to code. | Github Enterprise STAT207 Organization<br>https://github-dev.cs.illinois.edu/stat207-<br>sp21 | A collection of user accounts (users=you,<br>your classmates, Dr. Ellison, TAs, and Cas)<br>that owns Github repositories. |
|                                                                           | Command Line Interface                                                                        | An <b>application</b> that processes commands to a computer program in lines of text.                                      |

### WHAT IS VERSION CONTROL AND WHY USE A VERSION CONTROL SYSTEM LIKE GIT?

Version control is a class of \_\_\_\_\_\_ responsible for managing \_\_\_\_\_\_ to computer programs,

documents, large web sites, or other collections of information.

Git is an open-source distributed version control system.

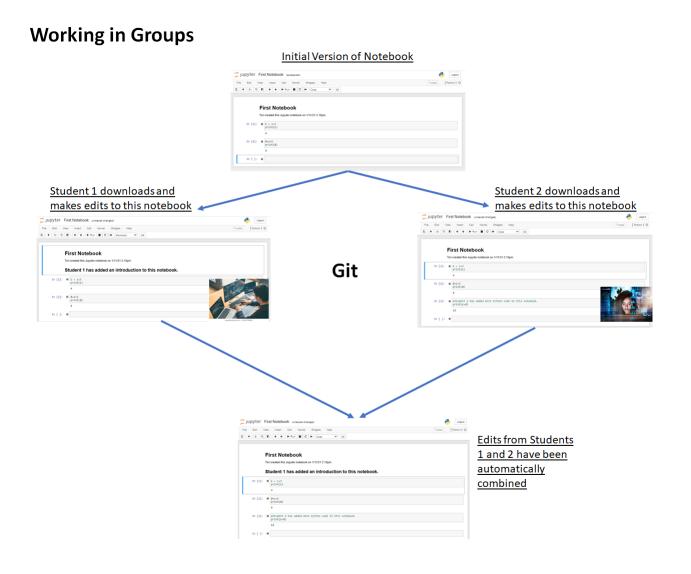

## Tracking changes and being able to revert back to old versions

https://opensource.com/article/18/6/git-reset-revert-rebase-commands

| WHAT IS A GIT <b>Rep</b>                                                                        | OSITORY?                                                  |                                                                                                    |                                                                                   |                                                              |
|-------------------------------------------------------------------------------------------------|-----------------------------------------------------------|----------------------------------------------------------------------------------------------------|-----------------------------------------------------------------------------------|--------------------------------------------------------------|
| A git <b>repository</b> is a collection                                                         | on of                                                     |                                                                                                    | as well as a history of                                                           |                                                              |
| made to these files and subf                                                                    | iles. You can think o                                     | f a repository as a _                                                                                                 |                                                                                   | _                                                            |
| Example of a Git Repository                                                                     |                                                           |                                                                                                    |                                                                                   |                                                              |
| The _ <i>release repository,</i> four materials that you need to "                              |                                                           |                                                                                                    |                                                                                   | <u>ise</u> , will contain the                                |
| C      github-dev.cs.illinois.edu/stat2     Apps      spring2022-STAT207     spring2022-STAT207 |                                                           | Dashboard 💽 stat207-sp22-el1                                                                                          | I Sign in to My.ATLA I Slate by Technolut                                         | ti                                                           |
| Enterprise Search or jump to                                                                    | Pull requests Issues Explore                              |                                                                                                    |                                                                                   |                                                              |
| stat207-sp22-el1/_release Internal                                                              |                                                           |                                                                                                    |                                                                                   |                                                              |
| <> Code  Ssues  Projects                                                                        | Wiki ⑦ Security ∠ Insights     Wiki ⑦ Security ∠ Insights |                                                                                                    | Go to file Add file - ↓ Code -                                                    | About ®                                                      |
|                                                                                                 | vellison Update README.md                                 | - 3-                                                                                                    | 63894Fd 2 days ago 🕥 2 commits                                                    | fetch and merge your lab assignments<br>from this repository |
|                                                                                                 | C README.md                                               | Update README.md                                                                                                    | 2 days ago                                                                        | Readme                                                       |
|                                                                                                 | README.md                                                 |                                                                                                    | 0                                                                                 | Releases<br>No releases published<br>Create a new release    |
|                                                                                                 | individual assignment for how to                          | b assignments from this repository. Yo<br>5 fetch, merge, edit, and submit your o<br>ing2022/stat207/assignments.html | u can reference the instructions given for each<br>ompleted lab assignments here: |                                                              |
|                                                                                                 | © 2022 GitHub, Inc.                                       | Help Support                                                                                                    | API Training<br>GitHub Enterprise Server 32.6                                     | g Biog About                                                 |

## WHAT IS A GIT REPOSITORY BRANCH?

A git repository **branch** is a \_\_\_\_\_\_ of the repository that diverges from the <u>main</u> working project. You

can think of a git repository branch as a \_\_\_\_\_

Example: Check out the branches we have so far in the \_release repository. Each lab assignment will show up in it's own branch.

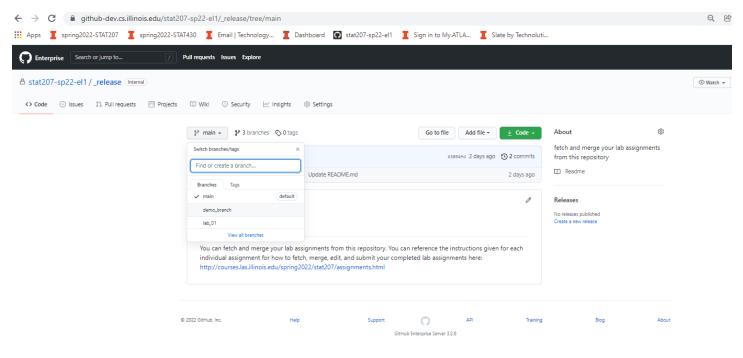

**Example:** Notice how the <u>demo</u> <u>branch</u> has different files in it than the <u>master branch</u>. The master branch is the default, and Git will assume that this is the branch you are referring to unless you specify otherwise.

| ← → C                                       | 7-sp22-el1/_release/tree/demo       | o_branch                          |               |                         |                       |                                               |       |
|---------------------------------------------|-------------------------------------|-----------------------------------|---------------|-------------------------|-----------------------|-----------------------------------------------|-------|
| Apps I spring2022-STAT207 I spring2022-STA  | T430 📕 Email   Technology           | <b>T</b> Dashboard <b>O</b> stat2 | 07-sp22-el1 I | Sign in to My.ATLA      | I Slate by Technoluti |                                               |       |
| Enterprise Search or jump to                | Pull requests Issues Explore        |                                   |               |                         |                       |                                               |       |
| A stat207-sp22-el1/_release Internal        |                                     |                                   |               |                         |                       |                                               |       |
| <> Code ○ Issues ↓ Pull requests □ Projects | 🖽 Wiki 🕕 Security 🖂 Insi            | ghts 🚯 Settings                   |               |                         |                       |                                               |       |
|                                             | 2 demo_branch had recent push       | es less than a minute ago         |               | C                       | ompare & pull request | About<br>fetch and merge your lab assignm     | ®     |
|                                             | 🐉 demo_branch 🚽 💱 3 brand           | ches 🔊 O tags                     |               | Go to file Add          | d file → 💆 Code →     | from this repository                          |       |
|                                             | This branch is 1 commit ahead of ma | ain.                              |               |                         | រូង្ហ Contribute →    | Releases                                      |       |
|                                             | vellison adding notebook            |                                   |               | 7dcaf2e 11 seco         | onds ago 🕚 3 commits  | No releases published<br>Create a new release |       |
|                                             | First Notebook.ipynb                | adding notebook                   |               |                         | 11 seconds ago        |                                               |       |
|                                             | Add a README with an overview of    | your project.                     |               |                         | Add a README          |                                               |       |
|                                             |                                     |                                   |               |                         |                       |                                               |       |
| G                                           | 9 2022 GitHub, Inc.                 | Help                              | Support       |                         | Training              | Blog                                          | About |
|                                             |                                     |                                   | GitHub        | Enterprise Server 3.2.6 |                       |                                               |       |

## WHAT IS GITHUB?

Github is a web-based service that hosts \_\_\_\_

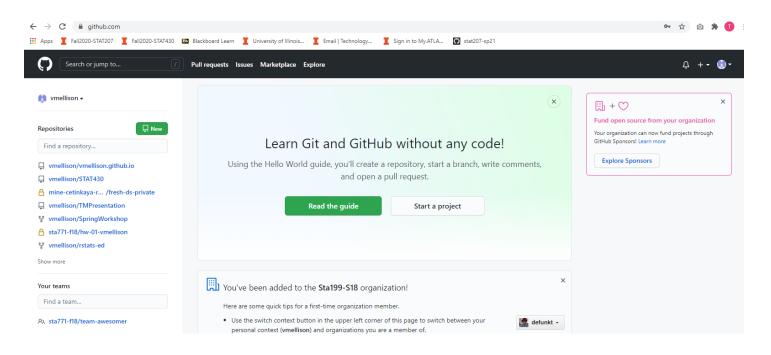

## WHAT IS A GITHUB ENTERPRISE ORGANIZATION?

A **Github Enterprise Organization** is a set of shared accounts and repositories, that is managed by owners and administrators.

**For example:** You can find our STAT207 Github Enterprise organization here: <u>https://github-dev.cs.illinois.edu/stat207-sp22-el1</u>

Below is an example of what students will see (after you have clicked <u>https://edu.cs.illinois.edu/create-ghe-repo/stat207el1-sp22/</u> to create your **private netid repository** in the STAT207 Github Enterprise organization).

| ← → C                                                  |                                                                                                    |                           |
|--------------------------------------------------------|----------------------------------------------------------------------------------------------------|---------------------------|
| III Apps I Fall2020-STAT207 I Fall2020-STAT430 💷 Black | board Learn 📱 University of Illinois 📱 Email   Technology 📱 Sign in to My.AT                                                                                                    | TLA 💽 stat207-sp21        |
| C Enterprise Search or jump to                         | Issues Explore                                                                                                    |                           |
|                                                        | stat207-sp21                                                                                                    |                           |
|                                                        | Q Find a repository Type: All                                                                                                    | Customize pins            |
|                                                        | _release<br>Get your weekly lab assignments here. I'll send an email when each assignment<br>is posted. The assignments page in the website gives you instructions on how to<br>download assignments from this repository.<br>♀0 ☆0 ①0 \$1 0 Updated 1 hour ago | People 5 ><br>Add someone |
|                                                        | _classnotes<br>Find all lecture materials here. See<br>http://courses.las.illinois.edu/spring2021/stat207/classnotes.html for information<br>about how to download classnotes.<br>♀0 ☆0 ①0 \$1 0 Updated 22 hours ago                                           |                           |
|                                                        | vellison     Private       Spring 2021 repository for vellison       ♥0     ☆0       ♥1     ☆0       ♥2     ☆0       ①0     \$\$ 0       Updated 23 hours ago                                                                                                   |                           |

What the TAs and I will see...

# EXPLORING THE REPOSITORIES ON OUR STAT207 GITHUB ENTERPRISE ORGANIZATION

### How do these three class repositories work and what will they be used for?

| $\leftarrow$ $\rightarrow$ C $\square$ github-dev.cs.illinois.edu/stat207-sp21 |                                                                                                    |                    |                |
|--------------------------------------------------------------------------------|----------------------------------------------------------------------------------------------------|--------------------|----------------|
| 🔢 Apps 🧵 Fall2020-STAT207 📱 Fall2020-STAT430 🚥 Black                           | cboard Learn 🧵 University of Illinois 🧵 Email   Technology                                                                                                    | Sign in to My.ATLA | stat207-sp21   |
| C Enterprise Search or jump to / Pull requests                                 | Issues Explore                                                                                                    |                    |                |
|                                                                                | stat207-sp21                                                                                                    |                    |                |
|                                                                                | Repositories 8 A People 5 A Teams Projects                                                                                                    | Settings           |                |
|                                                                                | Q Find a repository                                                                                                    | Type: All 🗸        | Customize pins |
|                                                                                | _release<br>Get your weekly lab assignments here. I'll send an email when each assignr<br>is posted. The assignments page in the website gives you instructions on h<br>download assignments from this repository.<br>♀0 ☆0 ①0 \$10 Updated 1 hour ago |                    | People 5 >     |
|                                                                                | _ <b>classnotes</b><br>Find all lecture materials here. See<br>http://courses.las.illinois.edu/spring2021/stat207/classnotes.html for inform<br>about how to download classnotes.<br>♀0 ☆0 ①0 \$1 0 Updated 22 hours ago                               | ation              | Add someone    |
|                                                                                | vellison       (Private)         Spring 2021 repository for vellison         ¥0       ①0       \$\$\$\$\$\$\$\$\$\$\$\$\$\$\$\$\$\$\$\$\$\$\$\$\$\$\$\$\$\$\$\$\$\$\$\$                                                                                |                    |                |

**Note:** Your private netid repository starts out with just one branch: **master** (ie. the default). To keep things easier in this class, you should probably not try to create additional branches in your netid repository. The TAs will be looking in your **master branch** for your lab assignment submissions.

# HOW TO "INITIALLY DOWNLOAD" (IE. **CLONE)** A VIRTUAL REPOSITORY TO YOUR LOCAL COMPUTER.

#### In general:

To make a copy of a repository on your local computer you can use **git clone <insert repository link>** in the command line in the folder you would like to store it in.

#### **Example:** Clone your *netid repository*

The instructions in your first lab assignment will discuss this in more detail (http://courses.las.illinois.edu/spring2022/stat207/git.html).

#### Local folder

You will edit and download your STAT207 materials in this folder on your local computer here.

| C:\Use | rs\vellison\Deskto | p∖stat207 |               |      |  |
|--------|--------------------|-----------|---------------|------|--|
| * 3    | Name               | ^         | Date modified | Туре |  |

#### In Command Line...

| 🚸 Git CMD  |                                              |                                       |                  |                | - | × |
|------------|----------------------------------------------|---------------------------------------|------------------|----------------|---|---|
| :\Users\\  | /ellison>cd desktop                          |                                       |                  |                |   |   |
| :\Users\\  | vellison\Desktop>cd stat20                   | 7                                     |                  |                |   |   |
| :\Users\\  | /ellison\Desktop\stat207>g<br>nto 'vellison' | it clone https://github-dev.cs.illi   | nois.edu/stat207 | -sp21/vellison |   |   |
| varning: Y | /ou appear to have cloned a                  | an empty repository.                  |                  |                |   |   |
| varning: Y | /ou appear to have cloned a                  | an empty repository.<br>Date modified | Туре             | Size           |   |   |

Whatever was in your *netid repository* (ie. nothing if you just created it) will show up in this folder named with your netid.

The instructions in your first lab assignment will discuss this in more detail (<u>http://courses.las.illinois.edu/spring2022/stat207/git.html</u>).

#### In Command Line...

C:\Users\vellison\Desktop\stat207>cd vellison

C:\Users\vellison\Desktop\stat207\vellison>git remote add release https://github-dev.cs.illinois.edu/stat207-sp21/\_relea se.git

C:\Users\vellison\Desktop\stat207\vellison>

Once you are in the cloned local repository, the **git remote add <insert nickname> <insert organization link>/<repo\_name>.git** command creates a nickname for the specified repository.

# HOW TO "DOWNLOAD" FILES/FOLDERS OR UPDATES TO FILES/FOLDERS (IE. FETCH AND MERGE) FROM A VIRTUAL REPOSITORY TO YOUR LOCAL REPOSITORY ON YOUR COMPUTER.

<u>General Commands</u>: (these commands only work after you have **cloned** a repository and your git command line is in that repository).

- git fetch <insert repository name>
  - Transmits the "whole version" of the REMOTE repository to your LOCAL computer.
  - git merge <insert repository name>/<insert branch name> -m "notes about merge"
    - Merges just the *changes made to the specified* **branch** of the remote repository.

**For example:** In the command line code below we **fetch** the virtual **\_release repository**. And then we **merge** the following:

- what is in the <u>demo\_branch</u> branch of the <u>virtual</u>\_release repository
- what is in the <u>master</u> branch of your <u>local</u> **netid repository.**

These changes will show up in the folder that your <u>local</u> netid repository resides in.

| ob Git CMD                                                                                                    |
|----------------------------------------------------------------------------------------------------|
| C:\Users\vellison>cd desktop                                                                                                    |
| C:\Users\vellison\Desktop>cd stat207                                                                                                    |
| C:\Users\vellison\Desktop\stat207>cd vellison                                                                                                    |
| C:\Users\vellison\Desktop\stat207\vellison>git fetch release<br>remote: Enumerating objects: 20, done.<br>remote: Counting objects: 100% (20/20), done.<br>remote: Compressing objects: 100% (14/14), done.<br>remote: Total 20 (delta 4), reused 5 (delta 1), pack-reused 0<br>Unpacking objects: 100% (20/20), 2.75 KiB   8.00 KiB/s, done.<br>From https://github-dev.cs.illinois.edu/stat207-sp21/_release<br>* [new branch] demo_branch -> release/demo_branch<br>* [new branch] lab_01 -> release/lab_01<br>* [new branch] master -> release/master<br>C:\Users\vellison\Desktop\stat207\vellison>git merge release/demo_branch -m "Merging initial files" |
| C:\Users\vellison\Desktop\stat207\vellison>_                                                                                                    |

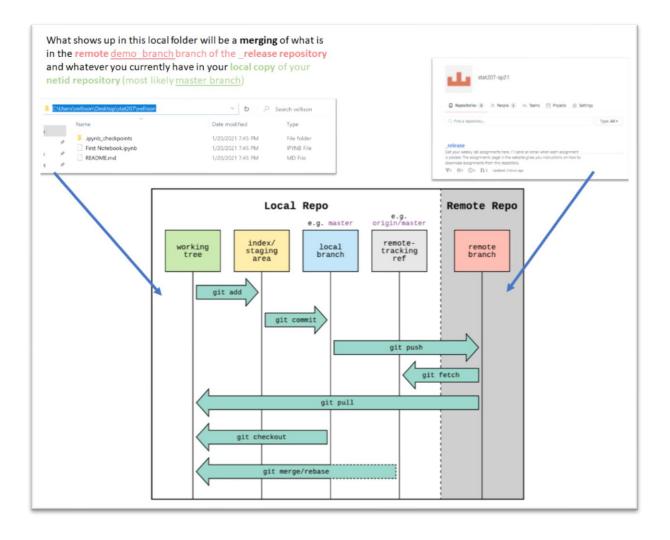

## WHAT IS A JUPYTER NOTEBOOK AND HOW DO YOU USE AND EDIT ONE?

- 1. First, check out the instructions in your first lab <u>http://courses.las.illinois.edu/spring2022/stat207/labs/01-intro.html</u> for how to download **minicondas** software which contains the **Jupyter notebook application**.
- 2. Start your Jupyter notebook application

| Best match                |               |
|---------------------------|---------------|
| Jupyter Notebook          | $\rightarrow$ |
| Documents - This PC (14+) |               |
| Folders (1+)              |               |
|                           |               |

 This will open a browser which displays your computer's file system. Use this file system display like you would on your computer to navigate to the folder on computer where your recently downloaded Jupyter notebook (.ipynb) is located. Click on the file in this screen to open and edit the notebook.

| Desktop/stat207/vellison/ × +             |                                                                                                    |                                |
|-------------------------------------------|----------------------------------------------------------------------------------------------------|--------------------------------|
| → C () localhost:8888/tree/Desktop/       | stat207/vellison                                                                                                    |                                |
| Apps 🧵 Fall2020-STAT207 🔲 Fall2020-STAT43 | 80 💷 Blackboard Learn 🧵 University of Illinois 🧵 Email   Technology 🧵 Sign in to My.ATLA 💽 stat207-sp21                                                                                                    |                                |
|                                           | 🔁 jupyter                                                                                                    | Quit Logout                    |
|                                           |                                                                                                    |                                |
|                                           | Files Running Clusters Select items to perform actions on them.                                                                                                    | Upload New - 2                 |
|                                           | Select tems to perform actions on them.                                                                                                    | Upload New - 2                 |
|                                           |                                                                                                    | seconds ago                    |
|                                           | 🗌 🥔 🖉 First Notebook.ipynb                                                                                                    | 10 minutes ago 1.62 kB         |
|                                           |                                                                                                    | 10 minutes ago 803 B           |
|                                           |                                                                                                    |                                |
|                                           |                                                                                                    |                                |
|                                           |                                                                                                    |                                |
|                                           |                                                                                                    |                                |
|                                           |                                                                                                    |                                |
|                                           |                                                                                                    |                                |
|                                           |                                                                                                    |                                |
| esktop/stat207/vellison/ 🗙 🧧 First No     | tebook - Jupyter Noteboo 🗙 🕂                                                                                                    |                                |
|                                           | tebook - Jupyter Notebo × + sktop/stat207/vellison/First%20Notebook.ipynb                                                                                                    |                                |
| C () localhost:8888/notebooks/De          | sktop/stat207/vellison/First%20Notebook.ipynb                                                                                                    |                                |
| C i localhost:8888/notebooks/De           | sktop/stat207/vellison/First%20Notebook.ipynb<br>0 🔯 Blackboard Learn I University of Illinois I Email   Technology I Sign in to My.ATLA 💽 stat207-sp21                                                                                                    |                                |
| → C ① localhost:8888/notebooks/De         | Sktop/stat207/vellison/First%20Notebook.ipynb         Image: Blackboard Learn Intervity of Illinois Intervity for Illinois Intervity for Entervity of Illinois Intervity for Entervity for E | n Cogout                       |
| C () localhost:8888/notebooks/De          | Sktop/stat207/vellison/First%20Notebook.ipynb         Image: Blackboard Learn Image: Viniversity of Illinois Image: Email   Technology Image: Sign in to My.ATLA Image: Stat207-sp21         Image: Jupyter First Notebook Lear Checkpoint: 12 minutes ago (autosaved)         File       Edit       View       Insert       Cell       Kernel       Widgets       Help                                                                                                    | Logout<br>Trusted   Python 3 O |
| C () localhost:8888/notebooks/De          | Sktop/stat207/vellison/First%20Notebook.ipynb         Image: Blackboard Learn Intervity of Illinois Intervity for Illinois Intervity for Entervity of Illinois Intervity for Entervity for E |                                |
| → C ① localhost:8888/notebooks/De         | Sktop/stat207/vellison/First%20Notebook.ipynb         Image: Blackboard Learn Image: Viniversity of Illinois Image: Email   Technology Image: Sign in to My.ATLA Image: Stat207-sp21         Image: Jupyter First Notebook Lear Checkpoint: 12 minutes ago (autosaved)         File       Edit       View       Insert       Cell       Kernel       Widgets       Help                                                                                                    |                                |
| C () localhost:8888/notebooks/De          | Sktop/stat207/vellison/First%20Notebook.ipynb         Image: Sktop/stat207/vellison/First%20Notebook.ipynb         Image: Sktop/stat207/                                                                                                    |                                |
| C () localhost:8888/notebooks/De          | Sktop/stat207/vellison/First%20Notebook.ipynb         Image: Blackboard Learn Image: Viniversity of Illinois Image: Email   Technology Image: Sign in to My.ATLA Image: Stat207-sp21         Image: Jupyter First Notebook Lear Checkpoint: 12 minutes ago (autosaved)         File       Edit       View       Insert       Cell       Kernel       Widgets       Help                                                                                                    |                                |
| C (i) localhost:8888/notebooks/De         | Sktop/stat207/vellison/First%20Notebook.ipynb         Image: Sktop/stat207/vellison/First%20Notebook.ipynb         Image: Sktop/stat207/                                                                                                    |                                |
| C (i) localhost:8888/notebooks/De         | Sktop/stat207/vellison/First%20Notebook.ipynb         Image: Sktop/stat207/vellison/First%20Notebook.ipynb         Image: Sktop/stat207/                                                                                                    |                                |
| C i localhost:8888/notebooks/De           | sktop/stat207/vellison/First%20Notebook.ipynb<br>0  Blackboard Learn  Sign in to My.ATLA Sign in to My.ATLA Sign in the My.ATLA Sign in the My.ATLA Sign in the My.ATLA Sign in the My.ATLA Sign in the My.ATLA Sign in the My.ATLA Sign in the My.ATLA Sign in the My.ATLA Sign in the                                                                                                    |                                |
| C (i) localhost:8888/notebooks/De         | sktop/stat207/vellison/First%20Notebook.ipynb         Image: Stat207/vellison/First%20Notebook.ipynb         Image: Stat207-sp21         Image: Stat207-sp21         Image: Stat207-sp2                                                                                                    |                                |
| C (i) localhost:8888/notebooks/De         | sktop/stat207/vellison/First%20Notebook.ipynb         Image: Stat207/vellison/First%20Notebook.ipynb         Image: Stat207-sp21         Image: Stat207-sp21         Image: Stat207-sp2                                                                                                    |                                |
| C () localhost:8888/notebooks/De          | sktop/stat207/vellison/First%20Notebook.ipynb         0 Image: Blackboard Learn Image: University of Illinois Image: Email   Technology Image: Sign in to My.ATLA Image: Sign in the My.ATLA Image: Sign in the My.ATLA Image: Sign in th                                                                                                    |                                |
| C () localhost:8888/notebooks/De          | sktop/stat207/vellison/First%20Notebook.ipynb         Image: Stat207-yellison/First%20Notebook.ipynb         Image: Stat207-sp21         Image: Stat207-sp21         Image: Stat207-sp2                                                                                                    |                                |
| C () localhost:8888/notebooks/De          | sktop/stat207/vellison/First%20Notebook.ipynb         0 Image: Blackboard Learn Image: University of Illinois Image: Email [Technology Image: Sign in to My.ATLA Image: Stat207-sp21         > jupyter First Notebook Last Checkpoint 12 minutes age (autosaved)         File Edit View Insert Cell Kernel Widgets Help         Image: Print Notebook         Tori created this Jupyter notebook on 1/11/21 2:10pm.         Image: Image: Im                                                                                                    |                                |
| C (i) localhost:8888/notebooks/De         | sktop/stat207/vellison/First%20Notebook.ipynb         Image: Stat207-yellison/First%20Notebook.ipynb         Image: Stat207-sp21         Image: Stat207-sp21         Image: Stat207-sp2                                                                                                    |                                |
| C () localhost:8888/notebooks/De          | sktop/stat207/vellison/First%20Notebook.ipynb          0 Im Blackboard Learn ↓ University of Illinois ↓ Email   Technology ↓ Sign in to My.ATLA ♠ stat207-sp21         > jupyter First Notebook Last Checkpoint: 12 minutes ago (autosaved)         File Edit View Insert Cell Kernel Widgets Help         ● ● ● ● ● ● ● ● ● ● ● ● ● ● ● ● ● ● ●         ● ● ● ● ● ● ● ● ● ● ● ● ● ● ● ● ● ●         ● In [1]: ● C ● Code ● ●         In [1]: ● C = 1+3         print(c)         4         In [2]: ● dic         In [2]: ● dic         ● In [3]: ● estudent 2 has added more Python code to this notebook.                                                                                                    |                                |
| C () localhost:8888/notebooks/De          | sktop/stat207/vellison/First%20Notebook.ipynb         0       Image: Stat207-sp21         Image: Stat207-sp21                                                                                                    |                                |

#### 4. Edit the notebook.

| C Desktop/stat207/vellison/                       | 🗙 🧧 First Noteb     | book - Jupyter Noteboa                                     | × +                                                                                                    |              |
|---------------------------------------------------|---------------------|------------------------------------------------------------|----------------------------------------------------------------------------------------------------|--------------|
| $\leftrightarrow$ $\rightarrow$ C (i) localhost:8 | 888/notebooks/Deskt | top/stat207/vellison/F                                     | /First%20Notebook.ipynb                                                                                                    |              |
| Apps I Fall2020-STAT207                           | Fall2020-STAT430    | B Blackboard Learn                                         | 👖 University of Illinois 📱 Email   Technology 📲 Sign in to My.ATLA 💽 stat207-sp21                                                                                                    |              |
|                                                   |                     | 💭 jupyter First                                            | St NOTEDOOK Last Checkpoint: 13 minutes ago (unsaved changes)                                                                                                    | Logout       |
|                                                   |                     | File Edit View                                             |                                                                                                    | d Python 3 O |
|                                                   |                     | Tori (<br>In [1]: M<br>In [2]: M<br>In [3]: M<br>In [1]: M | <pre>irst Notebook i greated this Jupyter notebook on 1/11/21 2:10pm.  c = 1=3 print(c) 4  d=c+5 print(d) 9  #Student 2 has added more Python code to this notebook. print(+ol) 13 print(+hello world+) hello world</pre> |              |

5. Save any changes made to the notebook.

| 🔵 Desktop/stat207/vellison/ 🗙 릗 First No    | tebook - Jupyter Notebo 🗴 🕇                                                                                                    |
|---------------------------------------------|----------------------------------------------------------------------------------------------------|
| ← → C ③ localhost:8888/notebooks/De         | sktop/stat207/vellison/First%20Notebook.ipynb                                                                                                    |
| H Apps T Fall2020-STAT207 T Fall2020-STAT43 | 0 國 Blackboard Learn 🧵 University of Illinois 🧵 Email   Technology 🧵 Sign in to My.ATLA 💽 stat207-sp21                                                                                                    |
|                                             | 💭 JUPYter First Notebook Last Checkpoint: 13 minutes ago (unsaved changes)                                                                                                    |
|                                             | File Edit View Insert Cell Kernel Widgets Help Trusted Python 3 O                                                                                                    |
|                                             | New Notabook <ul> <li>Run</li> <li>C</li> <li>Code</li> <li>Code</li> </ul> <ul> <li>Code</li> <li>Code</li> </ul> <ul> <li>Code</li> <li>Code</li> <li>Code</li> <li>Code</li> <li>Code</li> <li>Code</li> </ul> <ul> <li>Code</li> <li>Code</li> <li>Code</li> <li>Code</li> <li>Code</li> <li>Code</li> <li>Code</li> <li>Code</li> <li>Code</li> <li>Code</li> <li>Code</li> <li>Code</li> <li>Code</li> <li>Code</li> <li>Code</li> <li>Code</li> <li>Code</li> <li>Code</li> <li>Code</li> <li>Code</li> <li>Code</li> </ul> Open |
|                                             | Make a Copy<br>Save as<br>Rename                                                                                                    |
|                                             | Save and Checkpoint (ctrl-s) Jupyler notebook on 1/11/21 2-10pm.                                                                                                    |
|                                             | Revert to Checkpoint                                                                                                    |
|                                             | Print Preview Download as                                                                                                    |
|                                             | Trusted Notebook                                                                                                    |
|                                             | Close and Hait                                                                                                    |
|                                             | In [3]: N #Student 2 has added more Python code to this notebook.<br>print(C+4)                                                                                                    |
|                                             | 13                                                                                                    |
|                                             | In [1]: M print('hello world')                                                                                                    |
|                                             | hello world                                                                                                    |
|                                             | In []: W                                                                                                    |
|                                             | L                                                                                                    |

HOW TO "SUBMIT" MATERIALS (OR CHANGES TO MATERIALS) FROM YOUR LOCAL COMPUTER BACK TO A REPOSITORY.

#### In general

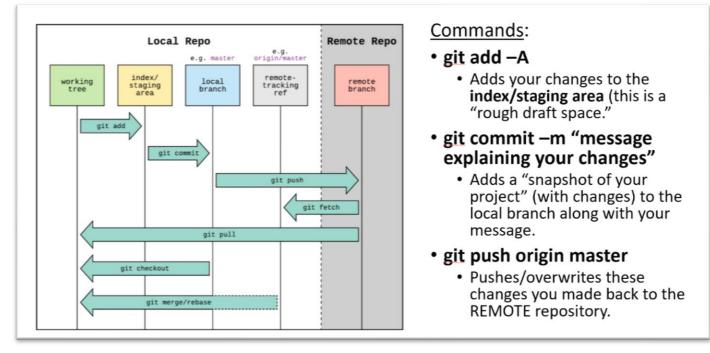

#### **Example:** Push your local changes back to your remote netid repository.

Your first lab <u>http://courses.las.illinois.edu/spring2022/stat207/labs/01-intro.html</u> talks about how to do this in more detail.

| 🚸 Git CMD                                                                                                    | _ | × |
|----------------------------------------------------------------------------------------------------|---|---|
| C:\Users\vellison\Desktop\stat207\vellison>git add -A<br>varning: LF will be replaced by CRLF in .ipynb_checkpoints/First Notebook-checkpoint.ipynb.<br>rhe file will have its original line endings in your working directory<br>varning: LF will be replaced by CRLF in First Notebook.ipynb.<br>rhe file will have its original line endings in your working directory                                                                                                    |   | ^ |
| ::\Users\vellison\Desktop\stat207\vellison>git commit -m "any message you want about what changes you made"<br>[master 185e142] any message you want about what changes you made<br>Committer: ELLISON <vellison@illinois.edu><br/>Your name and email address were configured automatically based<br/>on your username and hostname. Please check that they are accurate.<br/>You can suppress this message by setting them explicitly. Run the<br/>following command and follow the instructions in your editor to edit<br/>your configuration file:</vellison@illinois.edu> |   |   |
| git configglobaledit                                                                                                    |   |   |
| After doing this, you may fix the identity used for this commit with:                                                                                                    |   |   |
| git commitamendreset-author                                                                                                    |   |   |
| 2 files changed, 52 insertions(+)                                                                                                    |   |   |
| :\Users\vellison\Desktop\stat207\vellison>git push origin master<br>Enumerating objects: 30, done.<br>Counting objects: 100% (30/30), done.<br>Delta compression using up to 8 threads<br>Compressing objects: 100% (24/24), done.<br>Writing objects: 100% (30/30), 3.85 KiB   1.28 MiB/s, done.<br>Total 30 (delta 6), reused 0 (delta 0), pack-reused 0<br>remote: Resolving deltas: 100% (6/6), done.<br>To https://github-dev.cs.illinois.edu/stat207-sp21/vellison<br>* [new branch] master -> master                                                                    |   |   |
| C:\Users\vellison\Desktop\stat207\vellison>                                                                                                    |   |   |

Check your remote repository to double check that your changes were submitted.

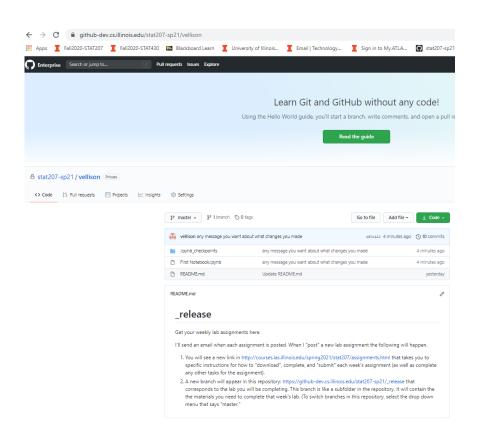

github-dev.cs.illinois.edu/stat207-sp21/vellison/blob/test12/First%20Notebook.ipynb

| II2020-STAT207     | T Fall20  | 20-STAT430                                          | Bb Blackbo                                                                                   | ard Learn                                             | I U           | niversity of Illin | ois       | Email      | Technology | -                                              | Sign ir   | n to My.A | TLA | Stat20 | 07-sp21 |  |  |          |     |     |  |
|--------------------|-----------|-----------------------------------------------------|----------------------------------------------------------------------------------------------|-------------------------------------------------------|---------------|--------------------|-----------|------------|------------|------------------------------------------------|-----------|-----------|-----|--------|---------|--|--|----------|-----|-----|--|
| Search or jump to. |           | 7 Puli                                              | requests iss                                                                                 | ues Explore                                           | e             |                    |           |            |            |                                                |           |           |     |        |         |  |  |          |     |     |  |
|                    |           |                                                     |                                                                                              |                                                       |               |                    |           |            |            |                                                |           |           |     |        |         |  |  |          |     |     |  |
|                    |           |                                                     |                                                                                              |                                                       |               |                    |           | rn Cit     | and C      | S+1 1.                                         | الم الم   | thout     |     | , codo |         |  |  |          |     |     |  |
|                    |           |                                                     |                                                                                              |                                                       |               |                    |           |            |            |                                                |           |           |     | / code |         |  |  |          |     |     |  |
|                    |           |                                                     | Using the Hello World guide, you'll start a branch, write comments, and open a pull request. |                                                       |               |                    |           |            |            |                                                |           |           |     |        |         |  |  |          |     |     |  |
|                    |           |                                                     |                                                                                              |                                                       |               |                    |           |            |            | Read 1                                         | the guide |           |     |        |         |  |  |          |     |     |  |
|                    |           |                                                     |                                                                                              |                                                       |               |                    |           |            | _          |                                                |           |           |     |        |         |  |  |          |     |     |  |
|                    |           |                                                     |                                                                                              |                                                       |               |                    |           |            |            |                                                |           |           |     |        |         |  |  |          |     |     |  |
| 21 / vellison      | Private   |                                                     |                                                                                              |                                                       |               |                    |           |            |            |                                                |           |           |     |        |         |  |  |          |     |     |  |
| Pull requests      | Projects  | Insights                                            | Settings                                                                                     | 5                                                     |               |                    |           |            |            |                                                |           |           |     |        |         |  |  |          |     |     |  |
|                    |           |                                                     |                                                                                              |                                                       |               |                    |           |            |            |                                                |           |           |     |        |         |  |  |          |     |     |  |
|                    |           |                                                     | ₽ test12 •                                                                                   | - velliso                                             | on / First    | t Notebook.ipy     | /nb       |            |            |                                                |           |           |     |        |         |  |  | Go to fi | ile | ••• |  |
|                    | 👍 velliso | on any message you want about what changes you made |                                                                                              |                                                       |               |                    |           |            |            | Latest commit 185e142 38 minutes ago 🕚 History |           |           |     |        |         |  |  |          |     |     |  |
|                    |           |                                                     | Ax 1 contrib                                                                                 | outor                                                 |               |                    |           |            |            |                                                |           |           |     |        |         |  |  |          |     |     |  |
|                    |           |                                                     |                                                                                              |                                                       |               |                    |           |            |            |                                                |           |           |     |        |         |  |  |          |     |     |  |
|                    |           |                                                     | 112 lines (112 sloc)   1.74 KB                                                               |                                                       |               |                    |           |            |            |                                                |           |           |     |        | C Blame |  |  |          |     | Û   |  |
|                    |           |                                                     | First Notebook                                                                               |                                                       |               |                    |           |            |            |                                                |           |           |     |        |         |  |  |          |     |     |  |
|                    |           |                                                     |                                                                                              | Tori created this Jupyter notebook on 1/11/21 2:10pm. |               |                    |           |            |            |                                                |           |           |     |        |         |  |  |          |     |     |  |
|                    |           |                                                     | In [1]:                                                                                      | <pre>c = 1+3 print(c)</pre>                           |               |                    |           |            |            |                                                |           |           |     |        |         |  |  |          |     |     |  |
|                    |           |                                                     |                                                                                              | 4                                                     |               |                    |           |            |            |                                                |           |           |     |        |         |  |  |          |     |     |  |
|                    |           |                                                     | In [2]:                                                                                      | d=c+5<br>print(d)                                     |               |                    |           |            |            |                                                |           |           |     |        |         |  |  |          |     |     |  |
|                    |           |                                                     |                                                                                              | 9                                                     |               |                    |           |            |            |                                                |           |           |     |        |         |  |  |          |     |     |  |
|                    |           |                                                     | In [3]:                                                                                      | #Student 2<br>print(c+d)                              | 2 has ad<br>) | lded more Pyth     | on code t | to this no | tebook.    |                                                |           |           |     |        |         |  |  |          |     |     |  |
|                    |           |                                                     |                                                                                              | 13                                                    |               |                    |           |            |            |                                                |           |           |     |        |         |  |  |          |     |     |  |
|                    |           | In [1]:                                             | print('hel<br>hello worl                                                                     |                                                       | .d.)          |                    |           |            |            |                                                |           |           |     |        |         |  |  |          |     |     |  |
|                    |           |                                                     | In [ ]:                                                                                      |                                                       |               |                    |           |            |            |                                                |           |           |     |        |         |  |  |          |     |     |  |
|                    |           |                                                     |                                                                                              |                                                       |               |                    |           |            |            |                                                |           |           |     |        |         |  |  |          |     |     |  |